# **Social Bookmarking: A Useful Web 2.0 Tool**

*Juli Thakuria*

### **Abstract**

*Social bookmarking services allow a user to make his personal collection of favorite web resources accessible by the public. The content of this collection can attract users of a similar mind and therefore has tremendous potential to enable networking and collaboration. There are so many social bookmarking tools which are very popular and useful. CiteULike is a bookmarking tool for academic links. The paper discusses various aspects of social bookmarking.*

**Keywords:** Social Bookmarking, Folksonomy, CiteULike, Tagging, Web 2.0

# **1. Introduction**

The libraries, learning resource centers and information services in general have made a great stride in being able to play a leading role in society. These, along with organizations that manage information, have had to integrate the necessary technological changes to adapt to the new challenges. For this, they have made important investments in technology, to update their infrastructure, and in training their personnel. The current online presence of information services is important and in continuous evolution, just like the Web itself.

The current web, which includes the traditional web and the so-called Web 2.0 or Social Web, is increasingly based more on the active role of its user. Users are no longer simple consumers of contents and services, but have become an active part in its development by producing and sharing all sorts of contents.

Information services play a key role in this new stage of the Web, and this opportunity should not

8<sup>th</sup> Convention PLANNER-2012 Sikkim University, Gangtok, March 01-03, 2012 © INFLIBNET Centre, Ahmedabad

be passed. But we must also keep in mind that this involves challenges that go beyond technology, since it mainly involves a change in attitude on behalf of the libraries. Besides the implementation of the tools and services of the Web 2.0, it involves a study and plan, since not all tools work for all units of information or type of user. Blogs, wikis, social bookmarks, social networks and RSS are just some of the possibilities for integration of these types of services into libraries and other document information centre.

### **2. Social Bookmarking**

Social bookmarking is a method for Internet users to store, organize, search, and manage bookmarks of web pages on the Internet with the help of metadata.

Social Bookmarking is the practice of saving bookmarks to a public Web site and "tagging" them with keywords. Bookmarking, on the other hand, is the practice of saving the address of a Web site one wish to visit in the future on his/her computer. To create a collection of social bookmarks, one register with a social bookmarking site, which lets one store bookmarks, add tags of designate

#### **Social Bookmarking: A Useful Web 2.0 Tool 8**

individual bookmarks as public or private. Some sites periodically verify that bookmarks still work, notifying users when a URL no longer functions. Visitors to social bookmarking sites can search for resources by keyword, person, or popularity and see the public bookmarks, tags, and classification schemes that registered users have created and saved.

Social bookmarking is a very effective link building strategy that is also found to greatly help websites in building more number of high value one way links. Thousands of websites all over the world are found to be implementing social bookmarking strategy as the strategy has multiple benefits. Social bookmarking involves posting of comments in high traffic social networks that are used by thousands of people as an outlet to chat and relax. The comments that are posted in such social networks will include the website URL of the resource website that will help in establishing link from the social network websites and add on to the link network of the resource website. Moreover, it is also noticed that implementation of social bookmarking service will greatly help the website in gaining very high visibility and popularity among the online users who use the social bookmarking websites. Implementation of social bookmarking service has multiple benefits that altogether greatly help the website in improving its performance tremendously in search engine results.

#### **2.1 Key Features of Social Bookmarking**

All Social Bookmarking is done manually by trained staff members. The links that one gets are one-way and permanent; no reciprocal links are required. Following are the features of social bookmarking:

#### **2.1.1 Save one's Precious Time**

Social Bookmarking can really be a timeconsuming process with one being required to create an account in each site before submitting page to them manually. It has made things easy for anyone, just sign up, enter the page that wish to submit and it do the rest for one, saving one plenty of time in the process.

### **2.1.2 Flexible Ordering Options**

- $\div$  Submit to the entire list
- $\bullet$  Submit to a specific number of sites
- Submit to one's saved favorites

#### **2.1.3 Simple 1 minute process**

All one need to do after signing up is login to their account and enter the url of the webpage one wish to submit, the system then automatically fetches the required data from the said page (or one could enter the information self) and one just need to choose their submission options and make a payment. It's that simple.

#### **2.1.4 Live Reports**

To help one track what exactly is being done. The report includes the links to the exact page on the site where one can find their listing.

#### **2.1.5 Tremendous Value for Money**

At 19 cents a submission combined with our rewards program, it not only is the cheapest in the business, and they also offer one tremendous value for his /her money.

### **2.2 Significant of Social Bookmarking**

Social bookmarking gives users the opportunity to express differing perspectives on information and resources through informal organizational structures. This process allows like-minded

individuals to find one another and create new communities of users that continue to influence the ongoing evolution of folksonomies and common tags for resources. Using a folksonomy- based tool for research lets one take advantage of the insights of other users to find information related to the topic that are researching, even in areas that aren't obviously connected to the primary topic. If anyone is looking for information about sailing, for example, one might find that other users saw a connection between sailing and boat repair, taking one in new, potentially valuable directions. These kinds of tools also encourage users to keep coming back because the folksonomy and the collections of resources are constantly changing. It is easy to imagine assigning a value for individual resources, resulting in a ranking system that functions as a collaborative filter.

### **2.3 Benefits/Advantages of Social Bookmarking**

With regard to creating a high-quality search engine, a social bookmarking system has several advantages over traditional automated resource location and classification software, such as search engine spiders. All tag-based classification of Internet resources (such as web sites) is done by human beings, who understand the content of the resource, as opposed to software, which algorithmically attempts to determine the meaning of a resource. Also, people can find and bookmark web pages that have not yet been noticed or indexed by web spiders. Additionally, a social bookmarking system can rank a resource based on how many times it has been bookmarked by users, which may

be a more useful metric for end users than systems that rank resources based on the number of external links pointing to it.

For users, social bookmarking can be useful as a way to access a consolidated set of bookmarks from various computers, organize large numbers of bookmarks, and share bookmarks with contacts. Libraries have found social bookmarking to be useful as an easy way to provide lists of informative links to patrons.

Social bookmarking is a way to store, classify, share and search information about web pages. Social Bookmarking gives one the following exciting benefits:

\* The fastest way to get one's site indexed by Search Engines.

 Puts one in front of millions of active Internet users.

 Generates a life time one-way incoming link from authority web sites.

\* These links are picked by Search engines, blogs, content aggregators etc.

### **2.4 Disadvantages of Social Bookmarking**

From the point of view of search data, there are drawbacks to such tag-based systems: no standard set of keywords (i.e., a folksonomy instead of a controlled vocabulary), no standard for the structure of such tags (e.g., singular vs. plural, capitalization), mistagging due to spelling errors, tags that can have more than one meaning, unclear tags due to synonym/antonym confusion, unorthodox and personalized tag schemata from some users, and no mechanism for users to indicate hierarchical relationships between tags (e.g., a site might be labeled as both cheese and cheddar, with no mechanism that might indicate that cheddar is a refinement or sub-class of cheese).

Besides these there are some big problems with using social bookmarking software:

## **2.4.1 Most are Spam Tools**

Most of the social bookmarking tools are designed to spam the bookmarking sites. These tools will auto-create random account login names and passwords. Their main function is to create multiple accounts and have them bookmark the same URL.

## **2.4.2 Some are Only Designed For Certain Sites**

 Some of the tools are very limited. They are not designed to bookmark any sites. Some are only made for RSS feeds while others are just plugins for word press blogs.

### **2.4.3 Most are Over Priced With Monthly Fees**

These tools are sold at cut-throat prices. They know most people are desperate for an automation solution and will pay almost anything to get them.

### **2.4.4 All Have Duplicate Content Problem**

When you bookmark your sites, you will be bookmarking the same Title, Tags and Description across multiple bookmarking sites. This will create duplicate content issues which will result in the search engines ignoring your bookmarking links.

# **3. Social Bookmarking Websites**

Social Bookmarking websites are sites that categorize and store 'bookmarks' - just like one would add a site to his Favorites. Only in this case they are accessible to anyone on the net. Millions

of people visit Social Bookmarking Sites every day looking for recommended sites.

While these sites offer a great resource for browsing, they also offer an opportunity to generate one-way backlinks. Many of these sites have a high Page Rank (PR) - which means they carry more authority and, in turn, more weight is passed on through the backlink to your site. All of which is invaluable in helping ones site rise to the top of Google and other search engines. There are however a few hurdles to overcome are setting up an campaign.

Social bookmarking is a method for Search Engine Optimizers and Internet users to store, systematize, search, and manage bookmarks of web pages on the Internet with the help of Metadata. This list is arranged based on Page Rank (PR), Do-Follow (DF), No-Follow (NF) and No-Follow with Redirect (NF/RD) attribute on each site.

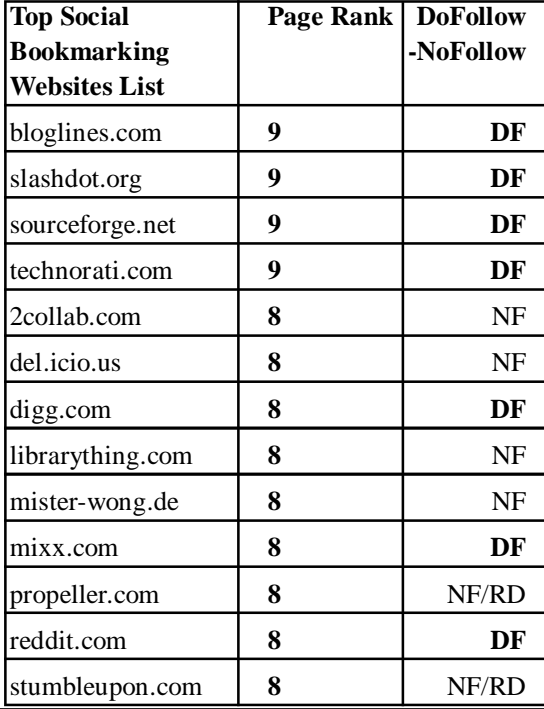

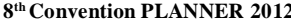

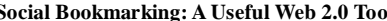

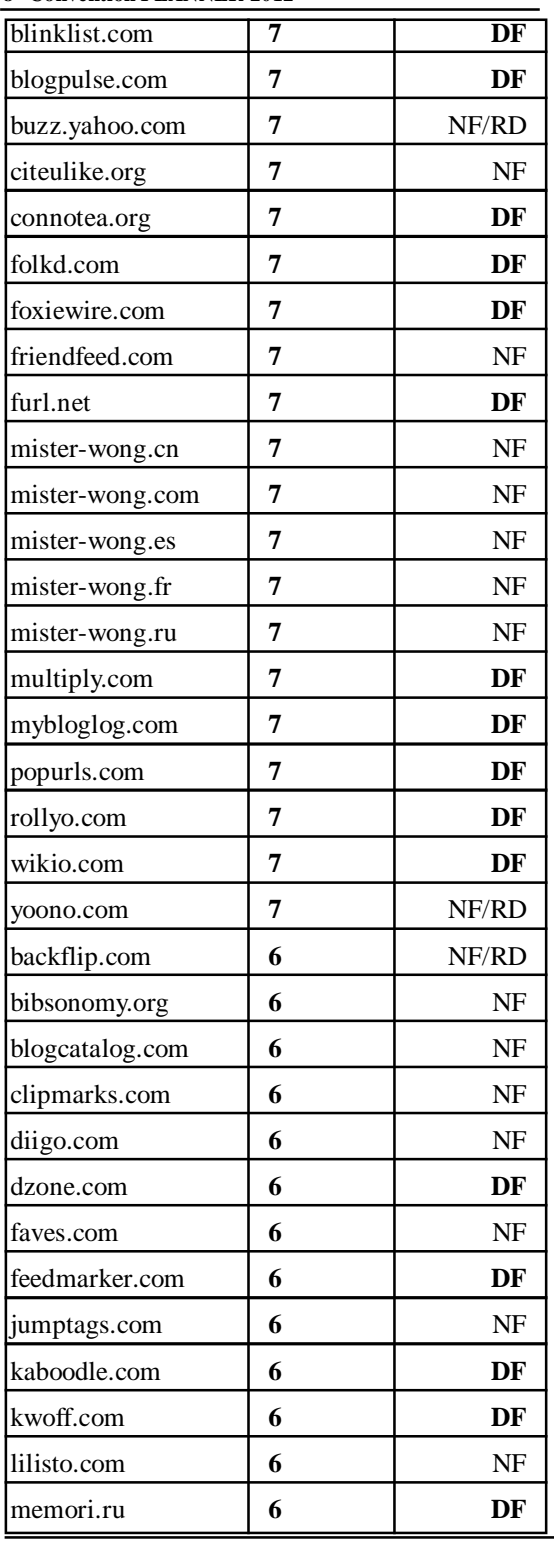

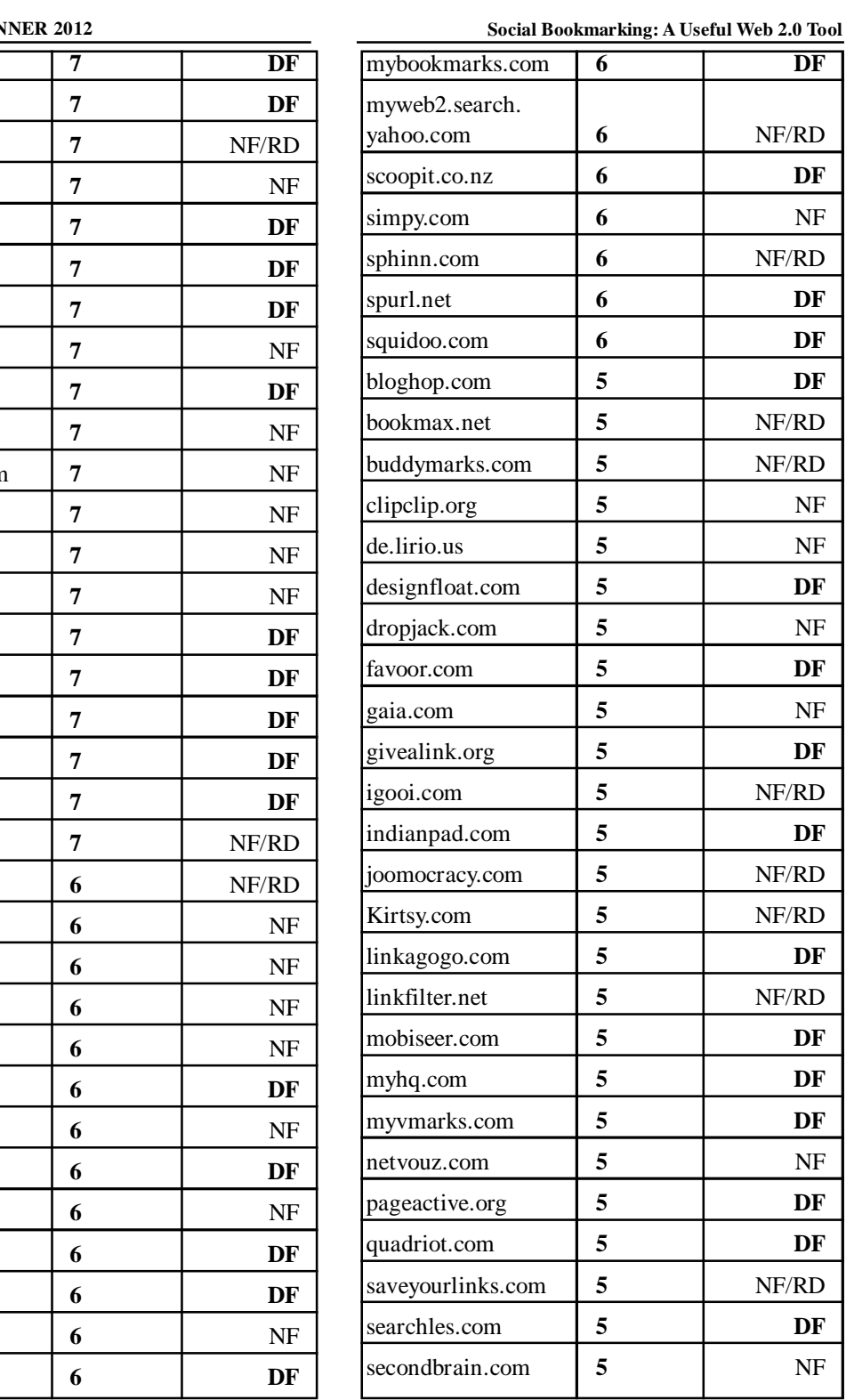

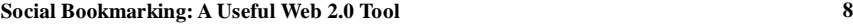

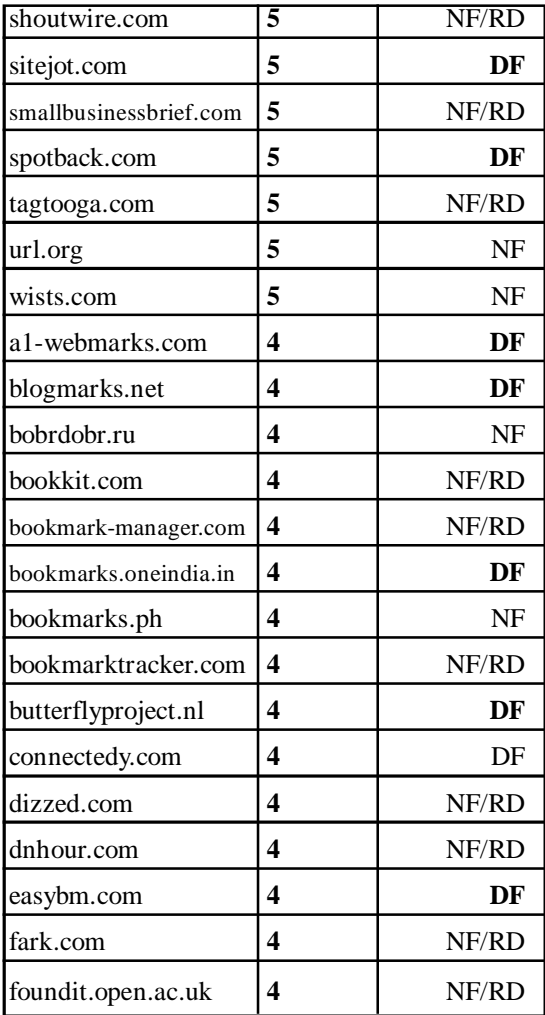

Besides these there are 32 social bookmarking sites from India. Some sites are highly popular some are new and not popular but all are working site, these sites owners are from India so this is not meant one cannot submit or bookmark his contents but some of sites are only for Indian contents and news.

### **1) Indianpad**

Indianpad is like Indian Digg, almost every kind of content one can promote except spam, they detect his/her content by his/her keywords if it seems spamming one would be blocked.

#### **2) Newscola**

Newscola is Indian news and views, it seems good.

#### **3) Indiamarks**

Indiamarks is only for Indian contents means only related to India, one can create guides about Indian to help others or to show incredibility of India.

#### **4) Indianbytes**

Indianbytes is good site but not for technology related contents, they have a technology section but on their homepage. South Indian contents or Bollywood related contents can be promoted here.

### **5) Rambhai**

Rambhai was one of the favorite bookmarking sites because several times stories featured on Rambhai homepage but unfortunately votes could not be converted into visits. Bollywood related contents and general news get promoted here.

#### **6) Tagza**

Tagza seems another good social bookmarking and news publishing site for games, breaking news, entertainment industry.

# **7) Zzygg**

Zzygg does not have topic-wise categories but by time period.

### **8) Entopica**

It is pure social bookmarking network.

### **9) Indiahacker**

Indiahacker is good for general new, political news and off beat topics.

#### **10) Indianpick**

Indianpick seems another full featured social bookmarking site.

### **11) Forceindya**

Mostly Bollywood related items were on homepage.

### **12) Humsurfer**

Another good social bookmarking site.

### **13) Hotklix**

Good social bookmarking and voting site but not seems good for technology related contents.

### **14) Indiasphere**

Indiasphere has some sections as user submitted data and it has its news aggregator.

### **15) Bestofindya**

Bollywood pictures, videos a general news.

### **16) Bharatboom**

Another good site for news publishing and social bookmarking.

### **17) Oneview**

Websites describes itself as a social bookmarking and community and human powers search site.

### **18) Tagz**

It's a social bookmarking site so anyone can bookmark links and search tags.

### **19) Surfurls**

Surfurls is social bookmarking and voting site, it has a blog directory also, one can browse this site by weeks, months or years and by special

#### **Social Bookmarking: A Useful Web 2.0 Tool**

categories as education, career, life style, downloads etc…

### **20) Chalo**

Chalo has several categories but its homepage if full of Bollywood news and celebrity pictures.

#### **21) Diggsamachar**

Another Digg like social bookmarking site.

### **22) Apnastory**

Mostly general news, Bollywood news, pictures and videos.

### **23) Ratevin**

On this site one can publish his/her full article means no character limit.

#### **24) Gyanin**

Gyanin has a separate category for Bollywood but homepage tells different story.

#### **25) Jhanki**

Another good website for social bookmarking and news publishing site.

### **26) Newzly**

Newzly seems me another good site for news submission and bookmarking.

## **27) Yeawo**

Another good site for news submission and social bookmarking.

### **28) Sepiamutiny**

Sepiamutiny is for general and special news submission.

#### **29) Oneindia**

One Bookmarks is from Oneindia.in.

### **30) Spotonce**

Spotonce is another news publishing and social bookmarking site.

### **31) Indiantags**

Indiantags is another bookmarking site.

#### **32) Desipundit**

Must visit featured section of Desipundit.

# **4. Education Focused Social Bookmarking Web Sites**

Delicious is the world's largest social bookmarking site. With it one can save, manage and share pages in a centralized source. Academic institutions or training centers can own a social bookmarking site to network with other educators around the globe who share common interests. Academic departments could set up an account for each class, tag resources and make the URL available to the class. Students will be able to access the resources from any internet connected computer.

They can collaborate with other schools by sharing bookmarks between all participating communities and work on projects together. The library staff could maintain a list of tags specifically relevant to their school's curriculum, and help students and teachers get desired content on the Internet easily.

As bookmarks are categorized according to their content, educators can find websites related to their research with ease.

Following are the education focused social bookmarking sites

- $\div$  Scuttledu K-12 Educators
- Connotea Higher Education
- CiteuLike Higher Education
- Edtags.org General Education
- **5. Application with CiteuLike**

CiteULike is a bookmarking tool for academic links. Authored by Richard Cameron at Manchester University as a web-based time-saver for managing citations, it emerged quietly in November '04 and has quickly garnered interest within its target community. The site remains privately run, and it has yet to be seen what its long-term plans will be.

Initially CiteULik*e* allowed users to bookmark papers from specific websites that held academic content, and from which CiteULike was able to collect citation metadata. This restriction has since been lifted to allow bookmarking of any site, although the focus remains almost exclusively academic. CiteULike offers a number of features specifically for the academic community including importing references from desktop reference management software.

#### **5.1 Start up CiteULike**

CiteUlike is very easy to use. First we have to join with it by visiting the site http://www.citeulike.org. Then the homepage will come which allow anyone to join either through 'join now' or through 'join now with face book'. If anyone click 'join now' option then a registration form will appear bearing username, password, academic position, e-mail address etc. with terms and condition. After filling the all information click on "Sign Up Now" button and a message appear "Thanks for registering with

### 8<sup>th</sup> Convention PLANNER 2012

CiteULike" and then ready to use CiteULike. (Figure1)

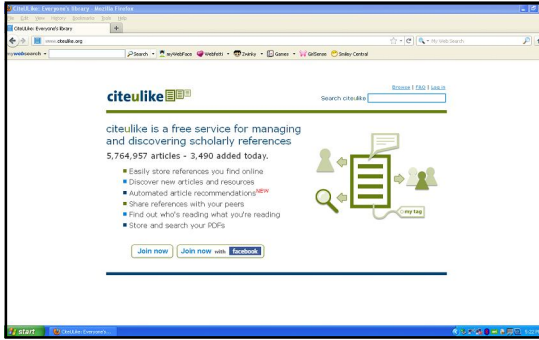

**Figure 1: Citeulike Home Page**

If anyone clicks "Join with facebook" option following screen will appear

| Citol.L.Bac Registor - Maziña Tirefox .                                             |                                                                                                    | $-0.8$                   |
|-------------------------------------------------------------------------------------|----------------------------------------------------------------------------------------------------|--------------------------|
| is thit Very History Bookmarks Tools Help<br>Chot, Like: Register<br>÷              |                                                                                                    |                          |
| www.chadke.org/repite/bill=facebook<br>m<br>÷                                       |                                                                                                    | P<br>$\mathbf{r}$        |
| webserch -                                                                          | PSeach . Tim Mehlen @ Welfels . @ Juddy . El Gates . V Griffens @ Stake Central                                                                                                    |                          |
| Register for Citet II ike with Facebook                                             |                                                                                                    |                          |
| Step 1 of 3: Authorize CiteULike to access your Facebook profile information.       |                                                                                                    |                          |
| these, Our privacy policy can be found through the link at the bottom of this page. | We need to access your publicly available profile data from Facebook. We also need your email address in case no need<br>to contact egg. From time to time we may pend out emails informing you of new features, etc., but you may cet-out of |                          |
| Connect to Facebook                                                                 |                                                                                                    |                          |
|                                                                                     | <b>Princety Statement   Terms &amp; Conditions</b>                                                                                                    |                          |
| <b>Citize In I Facebook - Nozilla Firefox</b>                                       | LIER                                                                                                    |                          |
|                                                                                     | El fambrol, me (Hini-Sano Anghan), medium shoton incentification controller air brenchi-balacements                                                                                                    |                          |
| + Facebook Login                                                                    |                                                                                                    |                          |
|                                                                                     |                                                                                                    |                          |
| Log in to use your Feedbook account with Christianium.                              |                                                                                                    |                          |
| <b>Envall</b> :                                                                     | subhalurin@grad.com                                                                                                    |                          |
| Passwords                                                                           |                                                                                                    |                          |
|                                                                                     | <b>Thomas leased in</b>                                                                                                    |                          |
|                                                                                     | Pinett vice associate                                                                                                    |                          |
|                                                                                     |                                                                                                    |                          |
|                                                                                     |                                                                                                    |                          |
| Sion up for Facebook                                                                | Log In Cancel                                                                                                    |                          |
|                                                                                     |                                                                                                    |                          |
| <b>L</b> start<br><b>NO CHALLAST PASSAUL</b>                                        | Ch Document   Moreson,<br>Gi Congressi - Morreot.<br>40 Los In Facebook - M.                                                                                                    | <b>佐那田城書田の回春 (13938)</b> |

**Figure 2: Join CiteULike with Facebook**

After putting e-mail id and password, click log in button which give information regarding blank information access & e-mail and click 'allow' button then a message come

"You will be able to change this or add additional research fields by editing your profile later.

I agree to the Terms and Conditions"

After clicking the blank box one have to click terms and conditions then following message come

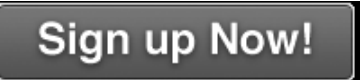

**Social Bookmarking: A Useful Web 2.0 Tool** 

Click sign up and then appear a message "Registration successful". Click ok and then automatically entre the CiteuLike homepage with face book (Figure 3)

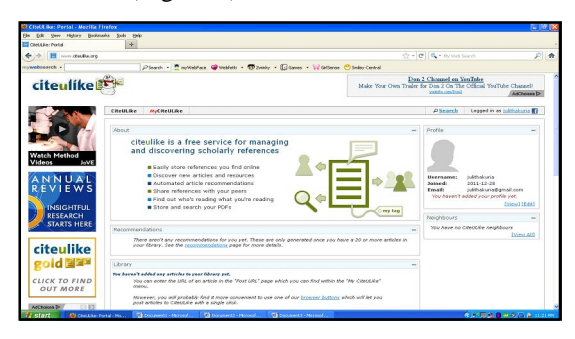

**Figure 3: Citeulike Homepage When Join With Facebook**

Anyone can search any topic in the search option. If got any article one can delete, edit, copy, blog, share, citation, and posted to his/her own library

# **6. Social Bookmarking for Teaching and Learning**

Tagging information resources with keywords has the potential to change how we store and find information. It may become less important to know and remember where information was found and more important to know how to retrieve it using a framework created by and shared with peers and colleagues. Social bookmarking simplifies the distribution of reference lists, bibliographies, papers, and other resources among peers or students.

In this way social bookmarking has many more implications for teaching and learning which can be enumerated as below;

 Listing of course materials by the teachers, which they found relevant for their learners to read.

**- 92 -**

 $\triangleleft$  Establish specific tag (within a group of tags) that is used to direct individual students to specific readings or resources.

 Support students to learn the use of RSS. Many of bookmarking services also have RSS feeds, so students who use a news aggregator can see new postings automatically.

 Groups of learners undertaking collaborative projects share their bookmarks with the trainer subscribed to their RSS feed to see the direction of their research. (Some social bookmark tools for example FURL permit the trainer teacher to review and comment on resources that are =bookmarked)

 Rate and review bookmarks to help with students decide on usefulness of resources.

 Examine the popularity of a web site that a learner had listed and examine those who have tagged that resource in order to find new resources. (and perhaps unintended learning opportunities)

 Share one social bookmark account between a number of trainers to create and share a broad set of resources.

### **7. Conclusion**

Social bookmarking is a method for Internet users to organize, store, manage and search for bookmarks of resources online. Unlike file sharing, the *resources* themselves aren't shared, merely bookmarks that *reference* them. In a social bookmarking system, users save links to web pages that they want to remember and/or share. These bookmarks are usually public, and can be saved privately, shared only with specified people or groups, shared only inside certain networks, or another combination of public and private domains. The allowed people can usually view these bookmarks chronologically, by category or tags, or via a search engine. CiteULike is a free service to help academics to share, store, and organize the academic papers they are reading. Because ones citations are stored on the server, one can access it from any computer. One can share his/her library with others, and find out who is reading the same papers as one. CiteULike is a great tool for writing and research.

### **References**

- **1.** Maharana, Bulu [et.al.] Social Bookmarking: Web 2.0 Tool for Content Sharing and Learning. In Re-engineering of Library and Information Services in Digital Era. Proceeding of the 7<sup>th</sup> Convention PLANNER 2010, Tezpur University, Tezpur, 18-20<sup>th</sup> February 2010. Ahmadabad: INFLIBNET Centre, 2010. Pp.225-233.
- **2.** SEO Articles Top *FREE Social Bookmarking* Websites *List.* Available at http:// www.freewebs.com/paracha2/SEO-Articles/ Top - Free - Social - Book marking -WebSites.htm(Accessed on24/12/11)
- **3.** *Social Bookmarking Tools* (I): A General Review [online] Available at http:// www.dlib.org/dlib/ april05/hammond/ 04hammond.html (Accessed on 27/12/11)
- **4.** *Social bookmarking tools -* TeachingHacks.com [online]. Available at http://www.teachinghacks.com/wiki3/ index.php?title=Social\_bookmarking\_tools(Accessed on26/12/11)
- **5.** *Social bookmarking*  Wikipedia, the free encyclopedia [online] available at

# 8<sup>th</sup> Convention PLANNER 2012

 $h$ ttp://en.wikipedia.org/wiki/ Social\_bookmarking (Accessed26/12/11)

- **6.** Vállez, Mari and Marcos, Mari-Carmen. Libraries in a Web 2.0 environment. Available at http://www.hipertext.net/english/pag1037.htm (Accessed on 27/12/2011)
- 7. http://www.blurbpoint.co.uk/socialbookmarking.php (Accessed on 27/12/11)
- 8.  $h$ ttp://www.seo-back-links.com/ social\_bookmarking\_service.htm (Accessed on27/12/11)

**Social Bookmarking: A Useful Web 2.0 Tool** 

**9.** http://www.socialmaximizer.com(Accessed on26/12/11)

### **About Author**

**Ms. Juli Thakuria,** Librarian, Dr. Birinchi Kumar Barooah College, Puranigudam - 782141, Nagaon, Assam.

E-mail: julithakuria@gmail.com